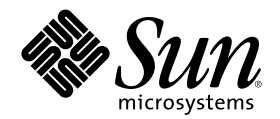

# **繁體中文** Solaris **系統管理員指南**

Sun Microsystems, Inc. 901 N. San Antonio Road Palo Alto, CA 94303-4900 U.S.A.

**元件號碼:** 806-2793-10 2000**年**3**月**

Copyright 2000 Sun Microsystems, Inc. 901 San Antonio Road, Palo Alto, California 94303-4900 U.S.A. 版權所有。

本產品或文件受到版權保護,並在授權限制其使用、複製、分配以及反編譯的情況下分配。未經 Sun 及其授權者(如果有的話)的書面授 權,本產品或文件的任何部分皆不得以任何形式、任何方法重新製造。協力廠商的軟體,包括字型技術在內,都受到版權的保護,並有來自 Sun 的供應商的授權。

產品的某些部分可能源自 Berkeley BSD 系統,其授權來自加州大學。UNIX 在美國和其它國家都是已登記註冊商標,透過 X/Open 公司獲 得獨家授權。

Sun、Sun Microsystems、Sun 標誌、SunSoft、SunDocs、SunExpress, 以及 Solaris 是 Sun Microsystems, Inc. 在美國及其它國家的商標、 註冊商標或服務標記。所有的 SPARC 商標都是在獲得授權的情況下使用,而且是 SPARC Inemonaecsnal Inc. 在美國及其它國家的商標、註 冊商標或服務標記。有 SPARC 商標的產品都是以 Sun Microsystems, Inc. 的基本架構所開發。

OPEN LOOK 及 Sun™圖形使用者介面是 Sun Microsystems, Inc. 為其使用者和獲得授權者設計出來的。Sun 承認 Xerox 在研究和設計電腦 業中視覺化或圖形使用者介面這個觀念上所做的領先努力。Sun 保有 Xerox 對 Xerox 圖形使用者介面非獨佔性的授權,這項授權也涵蓋獲得 Sun 授權使用 OPEN LOOK GUI, 或者符合 Sun 的書面軟體授權合約的廠商。

有限權利:由美國政府使用、複製或公佈主要受 FAR 52.227–14(g)(2)(6/87) 及 FAR 52.227–19(6/87) 或 DFAR 252.227–7015(b)(6/95) 及 DFAR 227.7202–3(a) 的限制。

文件以"現狀"提供,所有明示或暗示的條件、陳述或保證,都恕不負責,包括對特定用途的銷售性、適用性或者非侵權行為的任何隱含保證 在內,除非這種聲明在法律上被認為是無效的。

Copyright 2000 Sun Microsystems, Inc. 901 San Antonio Road, Palo Alto, Californie 94303-4900 Etats-Unis. Tous droits réservés.

Ce produit ou document est protégé par un copyright et distribué avec des licences qui en restreignent l'utilisation, la copie, la<br>distribution, et la décompilation. Aucune partie de ce produit ou document ne peut être rep moyen que ce soit, sans l'autorisation préalable et écrite de Sun et de ses bailleurs de licence, s'il y en a. Le logiciel détenu par des tiers, et qui comprend la technologie relative aux polices de caractères, est protégé par un copyright et licencié par des fournisseurs de Sun. Des parties de ce produit pourront être dérivées du système Berkeley BSD licenciés par l'Université de Californie. UNIX est une marque

déposée aux Etats-Unis et dans d'autres pays et licenciée exclusivement par X/Open Company, Ltd.

Sun, Sun Microsystems, le logo Sun, SunSoft, SunDocs, SunExpress, et Solaris sont des marques de fabrique ou des marques déposées, ou marques de service, de Sun Microsystems, Inc. aux Etats-Unis et dans d'autres pays. Toutes les marques SPARC sont utilisées sous licence et sont des marques de fabrique ou des marques déposées de SPARC International, Inc. aux Etats-Unis et dans d'autres pays. Les produits portant les marques SPARC sont basés sur une architecture développée par Sun Microsystems, Inc.

L'interface d'utilisation graphique OPEN LOOK et Sun™ a été développée par Sun Microsystems, Inc. pour ses utilisateurs et licenciés. Sun reconnaît les efforts de pionniers de Xerox pour la recherche et le développement du concept des interfaces d'utilisation visuelle ou<br>graphique pour l'industrie de l'informatique. Sun détient une licence non exclusive cette licence couvrant également les licenciés de Sun qui mettent en place l'interface d'utilisation graphique OPEN LOOK et qui en outre se conforment aux licences écrites de Sun.

CETTE PUBLICATION EST FOURNIE "EN L'ETAT" ET AUCUNE GARANTIE, EXPRESSE OU IMPLICITE, N'EST ACCORDEE, Y COMPRIS DES GARANTIES CONCERNANT LA VALEUR MARCHANDE, L'APTITUDE DE LA PUBLICATION A REPONDRE A UNE<br>UTILISATION PARTICULIERE, OU LE FAIT QU'ELLE NE SOIT PAS CONTREFAISANTE DE PRODUIT DE TIERS. CE DENI DE GARANTIE NE S'APPLIQUERAIT PAS, DANS LA MESURE OU IL SERAIT TENU JURIDIQUEMENT NUL ET NON AVENU.

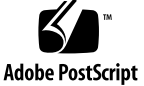

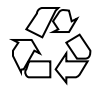

**內容**

前言 **5**

**1.** 啟動「繁體中文 **Solaris**」軟體 **9** 安裝「繁體中文 Solaris」軟體 9 應用程式預設檔案 10 **2.** 系統環境 **11** 變更預設語言環境 11 語言環境和種類專有名詞 12 htt 輸入伺服器的按鍵組合 13 自訂按鍵組合控制鍵 13 與「繁體中文 Solaris」本土化設備的介面 14 **3.** 設定「繁體中文 **Solaris**」列印設備 **15** 行列式印表機支援 15 繁體中文 Solaris 字碼過濾器 16 雷射印表機支援 20 使用 xetops 公用程式 20 **4. TTY** 環境和支援 **21**

> TTY 串流 21 傳統的 STREAMS 21 繁體中文 Solaris STREAMS 22

TTY 公用程式 22

EUC ioctl 功能 22

termcap 23

terminfo 24

#### TTY 指令 24

setterm 指令 24

/bin/stty 指令 25

#### TTY 設定範例 25

配置「繁體中文 Solaris」軟體的 STREAMS 26

終端機支援 27

#### 安裝終端機 27

新增終端機的串列埠介面 27

新增終端機的指令行介面 29

設定使用者的 TTY 31

以 EUC 語言環境來使用 Big5 TTY 31

#### **A. OpenWindows** 資訊 **33**

啟動 OpenWindows 33

為必需的環境設定 .cshrc 檔案 33

htt 輸入伺服器和 openwin-init 檔案 34

設定 .OWdefaults 檔案 34

應用程式預設檔案 35

自訂郵件傳送和儲存 36

郵件傳送格式 36

郵件接收和儲存格式 36

使 .mailrc 檔案的變更生效 37

收信報告 37

索引 **39**

**4 繁體中文** Solaris **系統管理員指南** ♦ 2000**年**3**月**

**前言**

繁體中文 *Solaris* 系統管理員指南提供「共用桌面環境 (CDE)」和 OpenWindows™ 環境中之「繁體中文 Solaris™」作業專屬的系統管理資訊。此指南也包括了進階使用 者及開發者可用來存取和控制「繁體中文 Solaris」作業環境功能的一些附加資訊。

## **本書的使用對象**

如果您屬於下列情況,您就應該閱讀本指南:

- 您需要有關如何為使用者設定功能的特定指示。
- 您是在此之前尚未用過「繁體中文 Solaris」作業環境、CDE 或 OpenWindows 3.x 環境的系統管理員。
- 您是需要有關存取和控制「繁體中文 Solaris」作業環境之繁體中文功能資訊的開發 者。
- 您是要使用或自訂「繁體中文 Solaris」作業環境的進階使用者。
- 您需要有關「繁體中文 Solaris」作業環境之作業內部各種細節的資訊。

您應該已熟悉 Sun 的標準產品文件,以及您所使用的 CDE 或 OpenWindows 之視窗 系統文件。此指南只新增繁體中文功能。

## **閱讀本書之前**

閱讀本書之前,請先檢閱產品的概述,以及來不及放入本文件中的最新變更:

- 繁體中文 *Solaris* 發行版本概述
- *Solaris 8 (SPARC* 平台版*)* 亞洲版版次注意事項
- *Solaris 8 (Intel* 平台版*)* 亞洲版版次注意事項

請務必依照適用於硬體平台的文件說明,來正確安裝系統:

- *Solaris* 進階安裝指南
- *Solaris 8* 的資訊程式庫 *(SPARC* 平台版)
- *Solaris 8* 的資訊程式庫 *(Intel* 平台版)

本手冊的每一章記載了「繁體中文 Solaris」作業環境管理的不同方面。某些章節提供 了使用或自訂產品功能的逐步指示。

第 1 章"啓動 「繁體中文 Solaris」軟體",介紹了 「繁體中文 Solaris」作業環境,包括 CDE 和產品隨附的語言環境。

第2章"系統環境",說明使用繁體中文視窗系統功能的進階方法。

第3章"設定「繁體中文 Solaris」列印設備",說明如何設定可列印繁體中文輸出的印 表機,以及如何使用 PostScript™ 印表機。

第4章 "TTY 環境和支援",涵蓋了設定終端機來使用適合輸入與顯示繁體中文字元的 協定。

附錄 A "OpenWindows 資訊",說明有關為了繁體中文而對 OpenWindows 3.x 環境 作業修改,以將它本土化的管理工作,以及可用的郵件傳送與儲存類型。

## **相關書籍**

下列書籍與本書的主題相關,而且非常適合進一步閱讀。 有關如何使用視窗系統與相關應用程式的資訊,請參閱:

- *Solaris* 使用者指南
- *Solaris* 進階使用者指南

有關如何開發此「繁體中文 Solaris」發行版本的應用程式,請參閱下列書籍,以取得 詳細資訊:

國際語言環境指南

## **印刷變更的意義**

下表將說明本書中所使用的印刷變更。

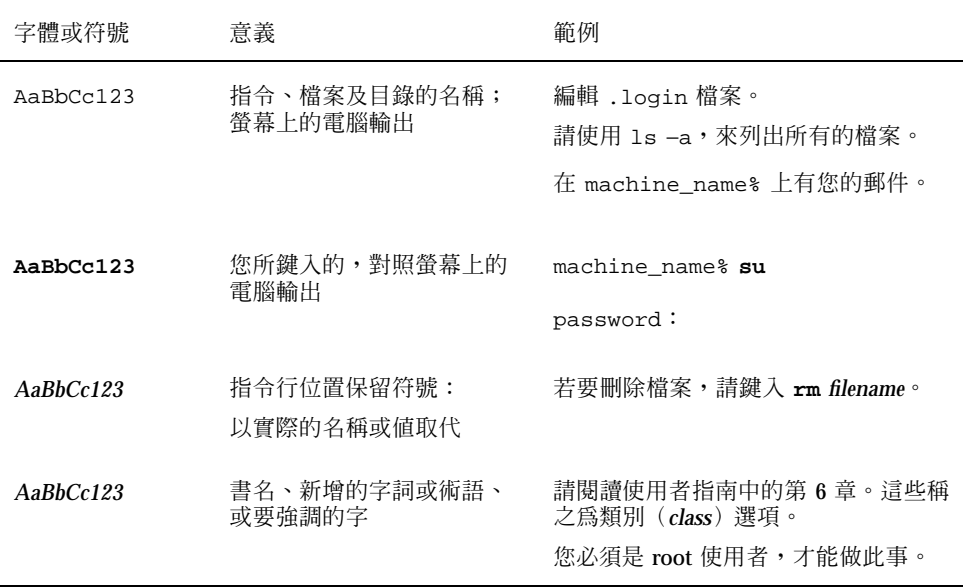

## **指令範例中的 Shell 提示符號**

下表會顯示 C shell、Bourne shell 及 Kshell 的預設系統提示符號和超級使用者提示符 號。

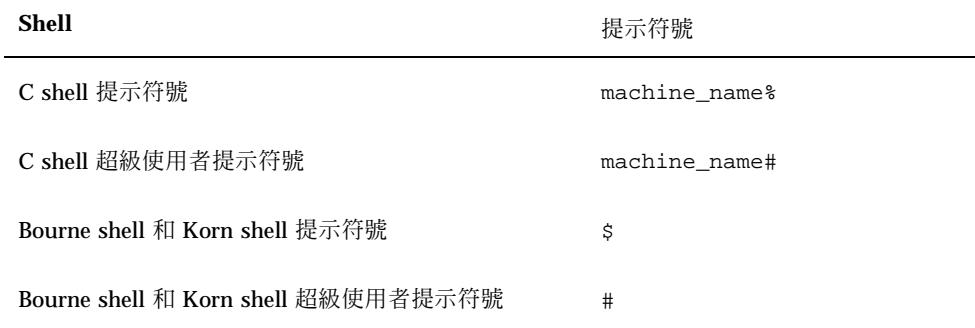

**8 繁體中文** Solaris **系統管理員指南** ♦ 2000**年**3**月**

**<sup>第</sup> 1 <sup>章</sup>**

## **啟動「繁體中文 Solaris」軟體**

您必須特別設定「繁體中文 Solaris」作業環境, 才能使用繁體中文文字設備。本章將 說明設定環境來執行「繁體中文 Solaris」作業環境時所需的步驟。

「繁體中文 Solaris」作業環境提供了兩個視窗環境: 「共用桌面環境 (CDE)」和 OpenWindows。CDE 是完全國際化的環境; 它不需要 OpenWindows 用來處理繁體 中文時所需的大部份管理工作。 有關啓動 OpenWindows 的詳細資訊,請參閱附錄 A "OpenWindows 資訊"。 「繁體中文 Solaris」產品包括下列語言環境:

- C ASCII 英文環境
- zh\_TW— 支援 CNS 11643-1992 標準的延伸 UNIX 碼 (EUC) 繁體中文環境。
- zh\_TW.BIG5 Big5 碼的繁體中文環境
- tchinese—與 zh\_TW 語言環境的符號連結
- zh TW.EUC— 與 zh TW 語言環境的符號連結
- zh\_TW.UTF-8— Unicode 3.0 的繁體中文環境。

注意: zh\_TW.BIG5、zh\_TW.EUC 及 zh\_TW.UTF-8 語言環境支援 CDE, 但不支援 OpenWindows 環境。

## **安裝「繁體中文 Solaris」軟體**

請確定您已依照適用於您硬體平台的文件說明,來安裝「繁體中文 Solaris」作業環 境:

- *Solaris* 進階安裝指南
- *Solaris 8 (SPARC* 平台版) 資訊程式庫
- *Solaris 8 (Intel* 平台版) 資訊程式庫
- *Solaris 8 (SPARC* 平台版*)* 亞洲版版次注意事項
- *Solaris 8 (Intel* 平台版*)* 亞洲版版次注意事項

## **應用程式預設檔案**

「繁體中文 CDE」包括了應用程式預設值的 3 個目錄。 其中一個適用於系統範圍預 設值,而其它兩個則是特定用於語言環境功能:

- /usr/dt/app-defaults/C 目錄會儲存系統範圍應用程式預設値。這些値適用 於 C 語言環境。
- /usr/dt/app-defaults/zh\_TW 目錄會儲存 zh\_TW 語言環境專屬的應用程式預 設值。
- /usr/dt/app-defaults/zh\_TW.BIG5 目錄會儲存 zh\_TW.BIG5 語言環境專屬 的應用程式預設值。
- /usr/dt/app-defaults/zh\_TW.UTF-8 目錄會儲存 zh\_TW.UTF-8 語言環境專 屬的應用程式預設值。

/usr/openwin/lib/locale/zh\_TW.UTF-8/app-defaults/Htt 檔案具有所有 根據 zh\_TW.UTF-8 語言環境的 htt 資源預設值。

**<sup>第</sup> 2 <sup>章</sup>**

## **系統環境**

使用者可以使用 shell 環境變數來變更它們的語言環境設定。每一個種類都會命名一個 現有的語言環境。setlocale() 功能會直接設定或查詢這些種類的設定。國際化的 功能會使用這些設定,來存取適用於所要語言環境的表格。

環境變數可以間接地設定種類:當 setlocale() 將種類設定為該網站的預設值時, 它會使用每一個環境變數的設定,來設定相關的種類。setlocale( ) 功能不會變更 環境變數的設定,它只會讀取它們的設定。

## **變更預設語言環境**

您可以使用下列程序來變更預設語言環境系統範圍。針對 OpenWindows 使用 者,zh\_TW.BIG5 的預設值會復原為 C 語言環境。

**1. 增加或變更該行來編輯** /etc/default/init **檔案。**

**請將** *locale* **取代為** C**、**zh\_TW.BIG5**、**zh\_TW **或** zh\_TW.UTF-8**。**

LANG=*locale*

- **2. 讓所有的使用者退出 CDE。**
- **3. 請鍵入下列指令:**

% **su** # **/usr/dt/bin/dtconfig -kill**

#### **4. 請鍵入下列指令:**

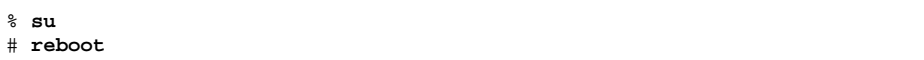

## **語言環境和種類專有名詞**

專有名詞語言環境(locale)和種類(category)彼此相關,如下所示:

- 語言環境 (*locale*) 包括語言、領域、代碼集或其它功能的規格。 「繁體中文 Solaris」作業環境包括下列語言環境:
	- c— 若是 ASCII 英文環境,語言環境應該設定為 c。
	- zh\_TW— 若是 EUC 繁體中文環境,則語言環境必須設定為 zh\_TW。
	- zh\_TW.BIG5— 若是 Big5 繁體中文環境,則語言環境必須設定為 zh\_TW.BIG5。
	- zh\_TW.UTF-8— 若是 Unicode 繁體中文環境,則語言環境必須設定為 zh\_TW.UTF-8。
- 種類(category)是組成語言環境的一組功能。例如,字元顯示或時間/日期表示, 其行為是根據語言環境(*locale*)。「繁體中文 Solaris」種類包括:
	- LC\_CTYPE 是設定類別和轉換的字元類型。
	- LC\_TIME 是設定表示日期和時間的語言環境。
	- LC\_NUMERIC 是設定數字表示語言環境 (也用於 I/O)。
	- LC\_MONETARY 是設定貨幣表示語言環境。
	- LC\_MESSAGES 是設定送給使用者之訊息的語言環境。

#### **12 繁體中文** Solaris **系統管理員指南** ♦ 2000**年**3**月**

LC\_COLLATE 是設定字串的語言環境相依對照。

環境變數 LC ALL 會明確地將所有種類都設定為相同的語言環境;它具有最高的優先 權。 如果沒有設定種類或 LC\_ALL,則 LANG 環境變數將決定種類設定。

## htt **輸入伺服器的按鍵組合**

關於繁體中文視窗系統輸入伺服器,按鍵組合程序會連結鍵盤上的特定按鍵與應用程 式的特定動作。 您可以將應用程式的複雜動作 (例如,關閉其開啓的視窗) 與單一按鍵 或 Control-H 或 Esc w c 之類的一串按鍵進行按鍵組合。

所有與 EUC 和 Big5 非 ASCII 輸入轉換相關的輸入轉換模式控制鍵指令都會設定在 / usr/lib/mle/zh\_TW/keybind.dat 檔案中。 預設指令會列在繁體中文 *Solaris* 使 用者指南第 4 章 "鍵入繁體中文輸入" 中的表格中。

#### **自訂按鍵組合控制鍵**

您可以在這個檔案中變更按鍵的名稱,然後重新啓動 htt 輸入伺服器,來變更按鍵組 合。 您可以建立或使用您自訂的 keybind.dat 檔案,如下:

- **1. 在別的目錄中建立名稱為** keybind.dat **檔案的自訂拷貝。**
- **2. 將環境變數** MLE\_PATH **設定為含有此自訂檔案的目錄路徑名稱。**
- **3. 啟動輸入伺服器。**

**然後,系統會在** MLE\_PATH **中所設定的目錄中搜尋** keybind.dat **檔案,並將該 檔案中的指令設定給使用者。**

**如果** MLE\_PATH **沒有設定或沒有可用的** keybind.dat **檔案,則會使用** /usr/ lib/mle/zh\_TW/keybind.dat **檔案。**

**若要變更按鍵組合,請在按鍵組合檔案中,以新的按鍵取代預設的按鍵。您也可使 用組合鍵及** ON/OFF **切換。**

**系統環境 13**

## **與「繁體中文 Solaris」本土化設備的介面**

在 C shell 層次上,shell 指令可將每一個環境變數設定為 *locale*(若是繁體中文,則為 zh TW、zh\_TW.BIG5 或 zh\_TW.UTF-8,若是 ASCII,則為 C ) ,如下:

♦ **C shell 使用者可輸入 shell 指令,如下:**

system% **setenv LC\_TIME** locale

♦ **Bourne shell (**sh**) 使用者可以使用** set **或** export**:**

\$ **set -a LC\_TIME** \$ **LC\_TIME=**locale

或

\$ **LC\_TIME=***locale* \$ **export LC\_TIME**

*locale* 若是設定為 zh\_TW、zh\_TW.BIG5 或 zh\_TW.UTF-8,則可讓使用者的環境以繁 體中文格式及文字顯示時間。 使用者也可以為工作環境定義混合的語言環境。例如, 字元可以繁體中文鍵入和轉換、時間可以法文格式顯示,而訊息可以英文出現。

許多使用者都是在單一文化環境中工作。 LC\_ALL 和 LANG 環境變數會設定所有種類 的系統預設值。 例如,這些 C shell 指令會將所有種類的系統預設值設定為 *locale*。

system% **setenv LC\_ALL** *locale* system% **setenv LANG** *locale*

系統管理員或使用者可設定預設值,而且 setenv 語法可用來設計程式。

此設定會在下一次應用程式程式行中的 setlocale() 功能呼叫將種類設定為預設 值:setlocale(LC\_*XXX*"" )時生效。

**<sup>第</sup> 3 <sup>章</sup>**

## **設定「繁體中文 Solaris」列印設備**

透過下列幾種類型列印設備,「繁體中文 Solaris」作業環境支援繁體中文列印輸出:

- 含有內建繁體中文字型的行列式印表機
- 含有內建比例字型的 PostScript 型印表機
- 用來列印點陣圖的任何 PostScript 型印表機

系統管理員會依照印表機產品文件中的說明來安裝印表機。然後,使用者可使用本章 中的程序,來列印繁體中文字。

請依照印表機文件,來實際連接印表機。然後,請使用下列指示。

## **行列式印表機支援**

針對執行行列式印表機的「繁體中文 Solaris」作業環境,印表機至少必須辨識其中一 個適當的字碼集:

- EUC
- $\blacksquare$  Big5

## **繁體中文 Solaris 字碼過濾器**

### **EUC 轉換為 Big5 的過濾器**

不支援 EUC 的印表機需要轉換 EUC 檔案的過濾器,才能列印。例如,下列指令順序 是告訴 LP (列印服務):印表機 lp1 只接受 Big5 格式的檔案。此指令行也會將印表機 lp1 安裝在通訊埠 ttya 上。 *lpadmin(1)* 線上援助頁會更完整地說明這個指令。

```
# lpadmin -p lp1 -v /dev/ttya -I BIG5
# accept lp1
# enable lp1
```
在列印該印表機不支援的檔案格式時,您可以使用下列之類的 lpfilter 指令行。

```
# lpfilter -f filter-name -F pathname
```
上面這個指令會告訴 LP,稱為 *filter-name* (例如 euctobig5) 的轉換程式可透過名稱 為 *pathname* 的過濾器說明檔來取得。此過濾器會採用預設的類型檔案輸入,並使用 euctobig5 來將它轉換為 Big5 格式。*pathname* 的內容可以是:

```
Input types: simple
Output types: BIG5
Command: euctobig5
```
若要列印 EUC 格式的檔案,請使用下列指令:

system% **lp -d lp1** *EUC-filename*

若要列印 Big5 格式的檔案,請使用下列指令:

system% **lp -d lp1 -T BIG5** *Big5-filename*

#### **使用配置檔來以 Epson 點矩陣印表機列印**

「繁體中文 Solaris」軟體提供了許多的配置檔,可讓使用者根據它們自己的設備,來 配置可用的內建字型範圍。「繁體中文 Solaris」軟體提供的其中一個配置檔是用來定 義 Epson 點矩陣印表機中的內建字型。

請先根據您的列印設備來修改配置檔後,再使用它:

■ 如果您是使用 zh\_TW 檔案,請修改 /usr/lib/lp/files/cns.epson.conf 檔 案。

■ 如果您是使用 zh\_TW.BIG5 檔案,請修改 /usr/lib/lp/files/ big5.epson.conf 檔案。

#### **將 CNS 檔案列印到 Epson 矩陣印表機**

例如,下列配置檔 /usr/lib/lp/files/cns.epson.conf 是用來設定 Epson LQ-1070C+ 中文點矩陣印表機。 在範例中,Epson LQ-1070C+ 是由 CNS 11643 plane 1 和 plane 2 的內建繁體中文字型所組成的。您可以不同的 plane 和不同的目錄,來指 定可用的字型。

```
# @(#)cns.epson.conf 1.5 96/04/10 SMI; ALE
# CNS Print Filter Configuration File for Epson Dot Matrix Printers
#
ACCEPT CODE RANGE:
 PLANE 1:
 0x2121 - 0x234e
 0x2421 - 0x2570
 0x4421 - 0x7d4b
PLANE 2:
  0x2121 - 0x7244
FONT FILES:
PLANE 1:
 /usr/openwin/lib/locale/zh_TW/X11/fonts/75dpi/mingL1-24.pcf.Z
 PLANE 2:
 /usr/openwin/lib/locale/zh_TW/X11/fonts/75dpi/mingL2-24.pcf.Z
 PLANE 3:
 /usr/openwin/lib/locale/zh_TW/X11/fonts/75dpi/mingL3-24.pcf.Z
PLANE 4:
  /usr/openwin/lib/locale/zh_TW/X11/fonts/75dpi/mingL4-24.pcf.Z
 PLANE 5:
  /usr/openwin/lib/locale/zh_TW/X11/fonts/75dpi/mingL5-24.pcf.Z
 PLANE 6:
 /usr/openwin/lib/locale/zh_TW/X11/fonts/75dpi/mingL6-24.pcf.Z
 PLANE 7:
 /usr/openwin/lib/locale/zh_TW/X11/fonts/75dpi/mingL7-24.pcf.Z
PLANE 8:
  /usr/openwin/lib/locale/zh_TW/X11/fonts/75dpi/sungNotdef-24.pcf.Z
 PLANE 9:
  /usr/openwin/lib/locale/zh_TW/X11/fonts/75dpi/sungNotdef-24.pcf.Z
 PLANE 10:
  /usr/openwin/lib/locale/zh_TW/X11/fonts/75dpi/sungNotdef-24.pcf.Z
PLANE 11:
 /usr/openwin/lib/locale/zh_TW/X11/fonts/75dpi/sungNotdef-24.pcf.Z
 PLANE 12:
 /usr/openwin/lib/locale/zh_TW/X11/fonts/75dpi/sungNotdef-24.pcf.Z
 PLANE 13:
  /usr/openwin/lib/locale/zh_TW/X11/fonts/75dpi/sungNotdef-24.pcf.Z
PLANE 14:
  /usr/openwin/lib/locale/zh_TW/X11/fonts/75dpi/sungNotdef-24.pcf.Z
 PLANE 15:
```
**設定「繁體中文** Solaris**」列印設備 17**

```
/usr/openwin/lib/locale/zh_TW/X11/fonts/75dpi/sungNotdef-24.pcf.Z
PLANE 16:
/usr/openwin/lib/locale/zh_TW/X11/fonts/75dpi/sungNotdef-24.pcf.Z
```
類似下列的 lpfilter 指令行可用來列印該印表機不支援的檔案格式:

```
# lpfilter -f filter-name -F filename
```
上面這個指令會告訴 LP,稱為 *filter-name* (例如 cns.epson.filter) 的轉換程式可 透過名稱為 *pathname* 的過濾器說明檔來取得。

如果您是安裝 Epson 點矩陣印表機,則過濾器說明檔 cns.epson.fd 的內容應該如 下:

```
Input types: simple
Output types: EUC
Command: cns.epson.filter
```
此過濾器會採用預設的類型檔案輸入,並使用 cns.epson.filter 檔案來將它轉換 為點矩陣資料串流。

例如,下列指令系列是告訴 LP (印表機服務):印表機 lp2 只接受 EUC 格式的檔案。 此指令行也會將印表機 lp2 安裝在雙向並列埠 /dev/bpp0 上。*lpadmin(1)* 線上援助 頁會更完整地說明這個指令。

```
# lpadmin -p lp2 -v /dev/bpp0 -I EUC
# accept lp2
# enable lp2
```
若要以 EUC 格式將含有中文字元的檔案列印到 Epson 點矩陣印表機,請使用下列指 令:

system% **lp -d lp2** *EUC-filename*

#### **將 Big5 檔案列印到 Epson 點矩陣印表機**

「繁體中文 Solaris」軟體提供的其中一個配置檔是用來為 zh\_TW.BIG5 檔案定義 Epson 點矩陣印表機中的內建字型。請先根據您的列印設備來修改配置檔後,再使用 它。 /usr/lib/lp/files/big5.epson.conf 配置檔的內容可以是:

```
# @(#)big5.epson.conf 1.6 96/05/06 SMI; ALE
#
# Big5 Print Filter Configuration File for Epson Dot Matrix Printers
#
ACCEPT CODE RANGE:
 PLANE 1:
 0xA140 - 0xA3E0
  0xA440 - 0xC6A1
 0xC940 - 0xF9D5
FONT FILES:
 PLANE 1:
  /usr/openwin/lib/locale/zh_TW.BIG5/X11/fonts/75dpi/mingL1B5-24.pcf.Z
```
類似下列的 lpfilter 指令行可用來列印該印表機不支援的檔案格式:

# **lpfilter -f** *filter-name* **-F** *filename*

上面這個指令會告訴 LP,稱為 *filter-name* (例如 big5.epson.filter) 的轉換程式可 透過名稱為 *pathname* 的過濾器說明檔來取得。

如果您是安裝 Epson 點矩陣印表機,則過濾器說明檔 big5.epson.fd 的內容應該如 下:

```
Input types: simple
Output types: BIG5
Command: big5.epson.filter
```
此過濾器會採用預設的類型檔案輸入,並使用 big5.epson.filter 來將它轉換為點 矩陣資料串流。

例如,下列指令序列是告訴 LP (印表機服務):印表機 lp2 只接受 zh\_TW.BIG5 格式 的檔案。此指令行也會將印表機 lp2 安裝在雙向並列埠 /dev/bpp0 上。 *lpadmin(1)* 線上援助頁會更完整地說明這個指令。

```
# lpadmin -p lp2 -v /dev/bpp0 -I BIG5
# accept lp2
# enable lp2
```
若要以 zh\_TW.BIG5 格式將含有中文字元的檔案列印到 Epson 點矩陣印表機,請使 用下列指令:

system% **lp -d lp2** *BIG5-filename*

**設定「繁體中文** Solaris**」列印設備 19**

## **雷射印表機支援**

若要使用 PostScript 型印表機來列印繁體中文字元,「繁體中文 Solaris」軟體應用程 式必須具有「繁體中文 Solaris」xetops 公用程式,才能列印 EUC 或 Big5 檔案,或 xutops 公用程式才能列印 UTF-8 檔案。

### **使用** xetops **公用程式**

xetops 公用程式會產生點陣圖形列印的影像。

「繁體中文 Solaris」作業環境包括了 xetops 公用程式,所以任何系統都可在 PostScript 印表機上列印繁體中文。

繁體中文 *Solaris* 使用者指南中的"繁體中文列印設備"一章及*xetops(1)* 線上援助頁中 會說明如何使用 xetops。

要列印檔名稱為 filename, 而且其中含有繁體中文字元與 ASCII/英文字元夾雜, 或純 繁體中文字元的檔案時,其一般的指令行如下:

system% **pr** *filename* **| xetops | lp**

請將 *filename* 換成實際要列印的檔名。此檔案可以含有 ASCII/英文字元及繁體中文。

**<sup>第</sup> 4 <sup>章</sup>**

## **TTY 環境和支援**

本章會假設您熟悉:

- Solaris 作業環境如何使用 STREAMS 和 ioct1 來與外部裝置通信。
- termcap 與 terminfo 支援的終端機類型有何不同。

請參閱*termio(7)* 線上援助頁, 來取得有關 STREAMS 和 TTY 驅動程式的背景資訊。

## **TTY 串流**

使用者的 shell 與終端機之間的資料路徑稱之為串流(*Stream*)。 串流上的資料含有影 響資訊處理的字元和控制資訊,像是字碼集或通訊協定中的變更優先的控制序列。 從 終端機進入串流的資料都是未經過處理的。為了讓 shell 或應用程式正確使用資料,資 料都必須經過 STREAMS 模組來循序處理。

STREAMS 提供了一個方法,來模組化文字行上的處理,讓處理指令按功能模組進行 分組。您可以從該文字行中新增或移除這些模組,以便可根據使用者的需要,來提供 不同的環境給終端機。

### **傳統的 STREAMS**

傳統的 STREAMS TTY 環境含有原始裝置驅動程式、文字行控制模組,以及串流表 頭。原始裝置驅動程式會在核心與硬體之間提供 I/O 介面。 因為它最接近實體硬體, 所以它提供基本的通信協定、鮑率切換,以及其它低層次的服務。文字行控制模組是

**21**

一組指令或控制,可將未經處理的資料轉換為經過處理的資料。 這包括處理刪除字 元、刪除行字元及其它。串流表頭會在使用者的處理與串流之間提供一個介面。

### **繁體中文 Solaris STREAMS**

「繁體中文 Solaris」作業環境會使用 STREAMS 的模組本質,來支援繁體中文。除了 傳統的 TTY 模組,此產品會以 STREAMS 執行字碼轉換。 基本上,許多現有的繁體 中文 TTY 都支援中文輸入,但在「繁體中文 Solaris TTY」環境中卻無法使用。

「繁體中文 Solaris」作業環境會加強傳統的模組。它的文字行控制會處理寬字元的適 當游標移動及一般的協定。 「繁體中文 Solaris」軟體字碼轉換模組會在兩個不同的字 元字碼格式之間 (像是 Big5 與 EUC 之間) 進行轉換。

字碼轉換是根據設定的適當旗標或參數而定。例如,如果正在使用 Big5 碼終端機的 話,從該終端機的輸入會轉換為 EUC,而且到終端機的輸出會轉換為 Big5 碼。

可推入串流中的主要模組是 ldterm 和 big5euc:

- **Idterm(7)** 是同屬的 EUC 文字行控制模組。 它會處理所有一般的文字行控制功能。 此外,它也會處理寬字元(EUC)的適當游標移動及退格
- big5euc 會控制 Big5 與 EUC 之間的字碼轉換

## **TTY 公用程式**

ioctl (輸入/輸出控制) 呼叫是低層次的常式,用來處理裝置輸入和輸出。 應用程式會使用 termcap 和 terminfo 資料庫來適當地配置它們的終端機顯示。

#### **EUC** ioctl **功能**

「繁體中文 Solaris」作業環境會使用 ioctl(2) STREAMS 指令來處理一般的 EUC。下面是這些 ioctl 呼叫及其效果的總結:

**表格4–1** ioctl 要求和說明

| ioct1 要求   | 說明                   |
|------------|----------------------|
| EUC_WGET   | 從 TTY 串流取得 cswidth 値 |
| EUC WSET   | 設定 TTY 串流的 cswidth 値 |
| EUC OXLOFF | 將字碼轉換設定為 OFF         |
| EUC OXLON  | 將字碼轉換設定為 ON          |

至/自終端機轉換字碼的字元是由 EUC\_OXLON 和 EUC\_OXLOFF 控制的。

#### termcap

termcap 和 terminfo 資料庫可用來修改應用程式的終端機特性。下列是 termcap 資料庫的延伸:

**表格4–2** termcap 變數和說明

| 變數             | 說明          |
|----------------|-------------|
| dv             | 裝置類型:語言和字碼集 |
| ci             | 多個字碼集的起始順序  |
| $\mathrm{s}$ 0 | 移位到字碼集 0    |
| s1             | 移位到字碼集 1    |
| s2             | 移位到字碼集 2    |
| s3             | 移位到字碼集 3    |

#### terminfo

下列是 terminfo 的延伸。s0-s3 字串值是作為終端機 I/O 期間個別字碼集的資料 公布機制。

**表格4–3** terminfo 變數和說明

| 變數            | 大寫名稱 | Тc             | 說明          |
|---------------|------|----------------|-------------|
| device type   | devt | dv             | 裝置類型:語言和字碼集 |
| code set init | csin | сi             | 多個字碼集的起始順序  |
| set0 des set  | s0ds | $\mathrm{s}$ 0 | 移位到字碼集 0    |
| setl des set  | slds | s1             | 移位到字碼集 1    |
| set2 des set  | s2ds | s2             | 移位到字碼集 2    |
| set3 des set  | s3ds | s3             | 移位到字碼集 3    |

## **TTY 指令**

用來配置和使用 TTY 環境的兩個指令是 setterm 和 /bin/stty。 setterm 主要是 用來將所需的模組推入串流, 來建立特定終端機類型的 TTY 串流。 stty 會變更模 組在串流中的行為。

## setterm **指令**

setterm 是用來配置 TTY STREAMS 環境。它可以查詢並處理特定 TTY 通訊埠的 STREAMS 模組。 setterm 可讓使用者使用系統或使用者提供的 STREAMS 模組來 修改它們的 TTY STREAMS 環境。

setterm 會使用反映 terminfo 資料庫中之 devt (裝置類型) 欄位的終端機裝置名 稱,來配置 TTY 通訊埠的 STREAMS 模組。 此裝置名稱符合 setterm 配置檔 /usr/ share/lib/setterm/zh\_TW/conf.file 中同名的登錄。 此登錄包含有關要彈出 及推入哪一個模組來適當配置 STREAMS 環境的詳細指示。

#### **24 繁體中文** Solaris **系統管理員指南** ♦ 2000**年**3**月**

setterm 也可將裝置類型視為一個方向引數。此裝置類型同樣地也符合 /usr/ share/lib/setterm/zh\_TW/conf.file 中的登錄。

setterm 配置檔會使用特殊的語言,來取得要採取何種動作的相關指示。此語言可 讓使用者決定模組在 STREAMS 堆疊上的名稱、在堆疊上推入或蹦現模組,以及執行 其它作業。 setterm 會建立 ioctl 呼叫來處理 STREAMS 堆疊。

「繁體中文 Solaris」作業環境提供特殊目的模組,來啓用/停用字碼轉換,並適當地 處理多位元組和寬字元。 將模組推入堆疊可啟用對應的轉換。轉換的預設狀態是已經 啟用。

如需詳細資訊,請參閱*setterm(1)* 線上援助頁。

## /bin/stty **指令**

/bin/stty 指令中的 -defeucw 選項是用來修改 STREAMS 模組,以反映使用者環 境中的變更。 它不使用 /usr/ucb 版本的 stty (尚未國際化)。

下列指令會查詢使用者的環境,以取得有關 EUC 字碼集寬度的資訊,並將該資訊設 定在文字行控制中:

system% **/bin/stty defeucw**

例如,如果使用者已將環境變數 LC\_CTYPE 設定為 *locale*, 則此選項會取得下列相關 資訊:字碼集在 zh\_TW 環境中之每個字元的位元組數與每個字元的螢幕寬度, 然後 將此資訊發送到串流中的相關模組。

## **TTY 設定範例**

系統管理員可在 /etc/rc*n*.d 目錄 (其中的 *n* 是執行層次) 中的啟動程序檔中加入 setterm,來在系統啓動時執行。 此外,使用者可在登入時執行 setterm 指令,來 配置它們終端機的串流,包括適用於繁體中文輸入字碼轉換的模組。 使用 setterm 的下列範例會以在系統提示符號上鍵入的指令或系統檔案 (像是 .cshrc、.login 及 啟動程序檔) 中所包括的指令作用相同。 這類的指令可明確地設定裝置類型,或使用 terminfo 資料庫。

TTY **環境和支援 25**

## **配置「繁體中文 Solaris」軟體的 STREAMS**

若要明確地配置 Big5 終端機的 STREAMS 模組,請使用:

setterm -x big5

這個使用與 terminfo 無關。

請進一步考慮利用 terminfo 資料庫中類似下列的登錄 (適用於 VT-100 終端機),來 在系統上使用這樣的終端機 (與 Big5 相容):

```
vt100-b|VT-100-compatible with Big-5 chars,
lines#40, .csin=E(BE)IE[?1h, csin=E(BE)I, devt=PACKBig5,
s0ds=E(H, s1ds=E$@, s2ds=E(H, use=cit600,
```
參考此登錄的配置指令將是:

```
setterm -t vt100-b
```
為了讓 setterm 在此應用程式中正常作用, /usr/share/lib/setterm/zh\_TW/ conf.file 檔案必須含有一個對應到裝置類型的登錄。 這個登錄會給予 setterm 指 示,將適當的轉換模組放入 TTY 串流中;例如:

```
#
big5throw \
  popto zs|mcp|mti|ptem \
  push big5euc \
  push ldterm \
  push ttcompat \
   run {stty defeucw} \
   catch
#
GenericEUC|EUCthrow \
  popto zs|mcp|mti|ptem \
   push ldterm \
  push ttcompat \
  run {stty defeucw} \
   catch
#
ASCIIthrow \
  popto zs|mcp|mti|ptem \
   push ldterm \
   push ttcompat \
   catch
#
```
如需詳細資訊,請參閱 setterm(1) 線上援助頁。 配置好時,預設會啓用轉換。應用程 式也可透過 ioctl() 功能呼叫來設定功能。

#### **26 繁體中文** Solaris **系統管理員指南** ♦ 2000**年**3**月**

## **終端機支援**

「繁體中文 Solaris」作業環境支援 Big5 終端機。終端機應該具有內建的繁體中文字 型和輸入方法。

## **安裝終端機**

如果您之前尚未將終端機新增到系統,請先試著只在 ASCII 模式中安裝終端機。 如需 詳細資訊,請參閱 *Solaris* 系統管理指南。

### **新增終端機的串列埠介面**

「串列埠」可從「管理工具」功能表中取得,可用來配置終端機的串列埠。 串列埠提 供最簡單的終端機安裝方法。串列埠是由 admintool 啟動的。 有關 admintool 的 詳細資訊,請參閱 *Solaris* 系統管理指南。

### **存取串列埠**

#### **1. 成為超級使用者。**

system% **su**

**2. 鍵入** admintool**。**

**管理工具功能表將會出現。**

system# **admintool**

**3. 選取「串列埠」圖示。**

#### **使用「串列埠」功能表**

當您要安裝 ASCII 終端機時,也會安裝支援 CNS 11643 的中文終端機。

TTY **環境和支援 27**

- **1. 選取「串列埠」功能表上的「編輯」。 串列埠:「修改服務」子功能表即會出現。**
- **2. 在「管理工具:修改服務」子功能表上選取「啟用」、「鮑率 9600」,然後輸入 終端機類型。**

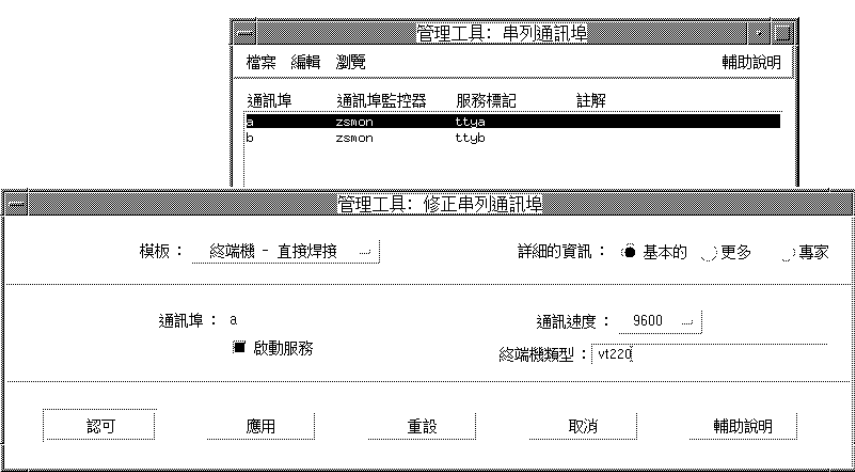

**3. 在「專家選項」下選取 "建立 utemp 登錄",然後在「串流模組」欄位中輸入適當 的模組:**

**注意:**若要安裝支援「繁體中文 Solaris」 作業環境之 Big5 碼的終端機, 請將 big5euc 新增到「串流模組」欄位中。

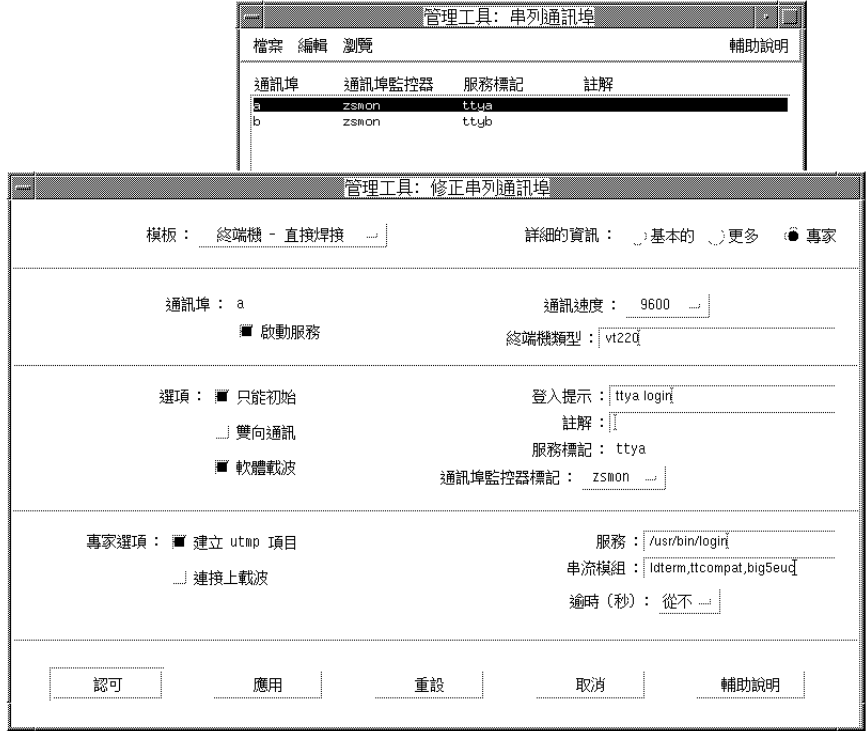

## **新增終端機的指令行介面**

透過指令行在 ttya 通訊埠上設定終端機時需要下列程序:

**1. 決定通訊埠監視器版本號碼。 通訊埠監視器版本號碼即會顯示。**

# **ttyadm -V**

**2. 請輸入下列指令,以通訊埠監控器版本號碼來取代** *ver***。**

**(有關**sacadm(1M)**和**pmadm(1M) **的詳細資訊,請參閱它們的線上援助頁。)**

TTY **環境和支援 29**

```
# pmadm -r -p zsmon -s ttya
# sacadm -a -p zsmon -t ttymon -c /usr/lib/saf/ttymon -v ver
```
**3. 請使用符合終端機類型的** pmadm **指令,來新增登入服務:**

**針對** EUC **終端機,請使用下列指令:**

```
# pmadm -a -p zsmon -s ttya -i root -fu -v ver -m '' 'ttyadm -S y \
-T terminal_type -d /dev/ttya -l 9600 -m ldterm,ttcompat -s \
/usr/bin/login'''
```
**針對** Big5 **碼終端機,請在** ttyadm **指令中使用** STREAMS **模組** big5euc**:**

```
# pmadm -a -p zsmon -s ttya -i root -fu -v ver -m '''ttyadm -S y \
-T terminal_type -d /dev/ttya -l 9600 -m big5euc,ldterm,ttcompat -s \
/usr/bin/login'''
```
**4. 開啟終端機。**

**請遵循終端機隨附的文件。**

- **5. 登入終端機。**
- **6. 檢查安裝的正確性:**

```
# setenv LANG locale
# /bin/stty cs8 -istrip defeucw
```
**注意:**這些值會顯示作業系統是設定為與"8 位元無同位檢查"模式中的終端機通

- 信。 請確定終端機是設定在"8 位元無同位檢查"模式中。請參閱終端機的設定手
- 冊,來取得正確設定終端機選項的方法。

## **設定使用者的 TTY**

若要檢驗您的 TTY 是否設定正確:

**1. 請鍵入加上** −a **選項的** /bin/stty **指令:**

system% **/bin/stty -a**

**2. 如果沒有列出上面的值(**cs8**,** -istrip**),請使用下列指令來設定它們:**

system% **/bin/stty cs8 -istrip defeucw**

**這是設定終端機的最後一個步驟。**

## **以 EUC 語言環境來使用 Big5 TTY**

**1. 如果您是使用 Big5 類型終端機,您必須以超級使用者的身份使用下列指令,來將 STREAMS 模組載入核心中:**

system% **su** Password: *(Type superuser password here if required.)* # **modload /kernel/strmod/big5euc**

#### **2. 請鍵入下列指令:**

system% **setterm -x big5**

TTY **環境和支援 31**

**繁體中文** Solaris **系統管理員指南** ♦ 2000**年**3**月**

## **OpenWindows 資訊**

本附錄將說明如何管理「繁體中文 OpenWindows」環境。

## **啟動 OpenWindows**

本節將說明設定繁體中文環境及啟動「繁體中文 Solaris」作業時所需的步驟。

### **為必需的環境設定** .cshrc **檔案**

您必須依照本節中的說明來設定每一個使用者的環境變數和 ~/.cshrc (即 \$HOME/ .cshrc) 檔案指令行,才能使用繁體中文文字。 任何使用者啟動「繁體中文 OpenWindows」環境之前,您都必須先確認下列3個.cshrc 檔案功能(使用者的C shell) 是否設定正確。

下列 3 個條件是使用繁體中文的必備條件:

- 設定為 /usr/openwin 路徑的 OPENWINHOME shell 變數
- 爲繁體中文設定的 LANG shell 環境下的語言環境變數
- 設定適用於「繁體中文」字元字碼的 TTY 模式

若要設定這些功能,請確定每一個使用者的.cshrc 檔案都包括下列幾行:

```
setenv LANG zh_TW
setenv OPENWINHOME /usr/openwin
```
**((續上))**

```
set path=( /usr/SUNWale/bin $OPENWINHOME/bin $path )
...
if ($?USER != 0 && $?prompt != 0) then
  /bin/stty cs8 -istrip defeucw
endif
```
只有 /bin/stty 可設定必需的功能。當 /usr/ucb/stty 沒有設定所有必需的功能 時,請勿使用它。

此外,請確認每一個 .cshrc 檔案是否都會將 \$OPENWINHOME/bin 放在任何其它 OpenWindows 檔案前的使用者路徑中。 確認的方法是, 在指定其它路徑之後加入下 面這一行:

set path=(/usr/SUNWale/bin \$OPENWINHOME/bin \$path)

### htt **輸入伺服器和** openwin-init **檔案**

您必須先執行 htt 輸入伺服器,任何使用繁體中文輸入的應用程式才能執行。它會在 OpenWindows 啟動時,從每一個使用者的主目錄 .openwin--init 檔案啟動。這個 檔案必須包含下列這一行:

toolwait \$OPENWINHOME/bin/htt

這一行必須放在啓動「繁體中文 Solaris」應用程式的字行前面,因為它們是依據繁體 中文作業的 htt 輸入伺服器而定。如果主目錄中沒有.openwin--init,則 htt 會 從這個「繁體中文 Solaris」作業環境所分散的 \$OPENWINHOME/lib/locale/ zh\_TW/openwin--init 檔案啟動。*htt(1)* 線上援助頁會更詳細地說明 htt 的作業。

#### **設定** .OWdefaults **檔案**

使用者主目錄中的 .OWdefaults 檔案是指定幾個 Solaris 功能所使用的語言:顯示語 言、數字、時間/日期、訊息,以及其它基本「繁體中文 OpenWindows」屬 性。.OWdefaults 中的其它某些登錄會影響使用者之 OpenWindows 使用者介面的 行為和外觀。

每一個使用者的. OWdefaults 檔案應該含有下列5行,才能執行「繁體中文 OpenWindows」環境。所以,請在使用者現有的 .OWdefaults 檔案尾端上加入這 5

#### **34 繁體中文** Solaris **系統管理員指南** ♦ 2000**年**3**月**

**續下**

行。(請參考 繁體中文 *Solaris* 使用者指南中的 "使用工作區屬性工作表上的本土化" 一節。)

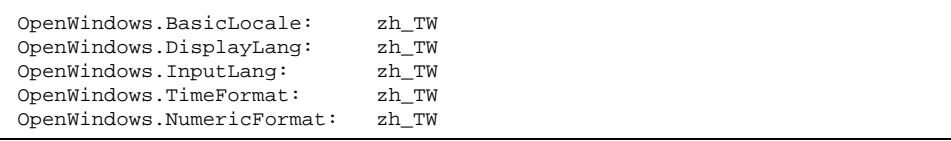

若是繁體中文,這些欄位可以設定為 zh\_TW;或者,若是英文/ASCII 作業,則這個 欄位可以設定為 C。這 5 個「繁體中文 OpenWindows」變數具有下列屬性:

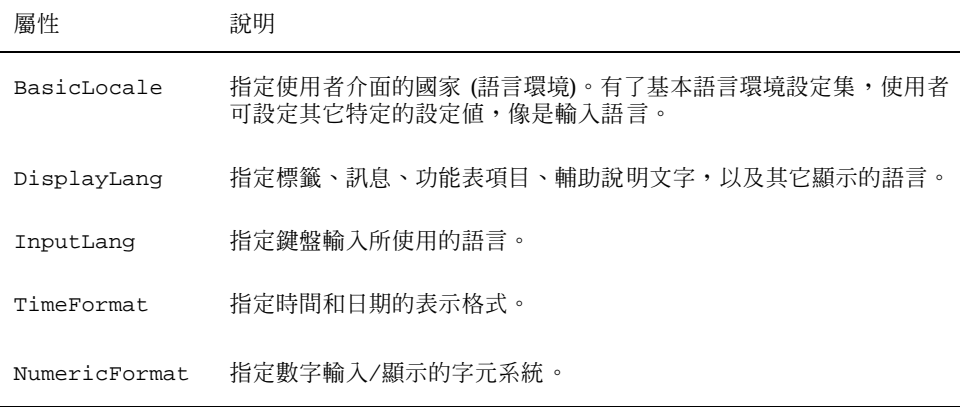

您可依照繁體中文 *Solaris* 使用者指南中的 "使用工作區屬性工作表上的本土化" 一節 的說明,來使用「工作區屬性」工作表中的本土化種類 (語言環境),將這5個欄位加 入 .OWdefaults 檔案中。

### .xinitrc **檔案**

如果您要維護自己的 .xinitrc,請根據 \$OPENWINHOME/lib/Xinitrc 來更新它。

### **應用程式預設檔案**

應用程式預設值的兩個目錄是「繁體中文 OpenWindows」環境的部份。其中一個適 用於系統範圍預設值,另一個則是適用於語言環境功能:

■ \$OPENWINHOME/lib/app-defaults/C 目錄是儲存系統範圍應用程式預設値。 這些值適用於 C 語言環境。

OpenWindows **資訊 35**

- \$OPENWINHOME/lib/locale/zh\_TW/app-defaults 目錄是儲存 zh\_TW 語言 環境專屬的應用程式預設值。
- \$OPENWINHOME/lib/locale/zh TW/app-defaults/Htt 檔案具有根據 zh\_TW 語言環境的所有 htt 資源預設值。
- \$OPENWINHOME/lib/locale/zh\_TW/app-defaults/Olwm 檔案會列出根據 zh\_TW 語言環境的所有 olwm 視窗管理員資源預設值。這類的資源檔名是在資源的 字尾加上語言環境名稱,例如 ButtonFont.zh\_TW。缺乏具有語言環境字尾的資 源時,則會使用沒有語言環境字尾的資源。

## **自訂郵件傳送和儲存**

當您以鍵盤撰寫一則郵件訊息時,則「繁體中文 Solaris 郵寄工具」會以 EUC (8 位元) 格式,將字元傳送到工作站或 TTY 螢幕,來進行顯示。但是,為了透過網路傳送訊 息、接收和儲存收到的訊息,該工具具有幾個可用的標準傳送格式。

### **郵件傳送格式**

郵件傳送的初始預設值是最常用的 (7 位元) ISO 2022 編碼標準。這與在使用者的 .mailrc 檔案中加入下列指令行相同:

set encoding=zh\_TW.iso2022-7

然而,就如使用者之 ~/.mailrc 檔案中的下列指令行所示,「郵寄工具」可取代它 來透過 EUC 格式傳送。

set encoding=zh\_TW.euc

若要設定「郵寄工具」來使用其中一個傳送格式,請執行下列步驟:

**1. 請將** encoding=zh\_TW**.***format* **指令行放在** .mailrc **檔案中。**

**2. 請遵循下一節"使** .mailrc **的變更生效"中的指示。**

#### **郵件接收和儲存格式**

「繁體中文 Solaris 郵寄工具」會將進來的郵件以送達的格式儲存在 /var/mail 目錄 中。

然後,「郵寄工具」會從排存檔案讀取訊息,然後將它們發送到螢幕顯示。它會將文 字從原來的 ISO 2022 轉換為 EUC 格式,來顯示在螢幕上。

然後,當您指示「郵寄工具」儲存訊息時,它的初始預設值將會以 EUC 格式儲存訊 息,而不管原來收到的格式為何。此初始預設值與在使用者的 .mailrc 檔案中加入 下列指令行相同:

```
set folderconv
```
為了以原來收到的格式 (ISO2022-7 或其它格式) 儲存郵件,而且不加以轉換的話,請 在使用者的 .mailrc 檔案中使用下列之類的指令行:

set nofolderconv

下一段將會解釋如何使這類的指令行生效。

### **使** .mailrc **檔案的變更生效**

不管是從「工作區程式」功能表中啟動「郵寄工具」,或在系統提示符號上啟動 mailx 階段作業,郵件公用程式都會使用 ~/.mailrc 檔案中的設定。執行「郵寄工 具」或階段作業之後,它會忽略 .mailrc 檔案中的變更。 所以,.mailrc 檔案的變 更只會影響儲存變更之後所啟動的「郵寄工具」或郵件階段作業。

然而,在 mailx 階段作業已啟動之後,您可使用在該階段作業中發出的 source .mailrc 指令,來使.mailrc 檔案的變更在現存的 mailx 階段作業中生效,如下:

```
system% mailx
(在 .mailrc 檔案變更期間進行的 mailx 階段作業,例如從另一個「Shell 工具」視窗。)
& source .mailrc
(新的 .mailrc 檔案設定生效期間繼續的 mailx 階段作業。)
& q
system%
```
在上面的範例中,使用者會鍵入 **q**,來"結束" mailx 程式。

### **收信報告**

comsat 是一種伺服器程序,用來偵聽收信報告,並在郵件到達時通知已要求通知的 使用者。為了可以顯示此通知的繁體中文,您應該執行下列步驟:

OpenWindows **資訊 37**

/etc/inet/inetd.conf 檔案具有下列行:

comsat dgram udp wait root /usr/sbin/incomsat in.comsat

這一行應該是由超級使用者 (root) 以手動方式來編輯,或執行 install\_comsat 來 變更:

comsat dgram udp wait root /usr/SUNWale/sbin/in.comsat in.comsat -l zh\_TW

## **索引**

#### **B**

Big5 TTY, 31 Big5 語言環境, 9 big5.epson.filter 指令, 18, 19 /bin/stty 指令, 25, 31

### **C**

cns.epson.conf 列印過濾器, 16 cns.epson.filter 指令, 18 .cshrc 檔案, 33

#### **E**

EUC ioctl 指令, 22

#### **H**

htt, 34

#### **I**

ioctl 指令, 22

#### **L**

lpfilter 指令, 18, 19

#### **M**

.mailrc 檔案, 37

### **O**

openwin-init 檔案, 34

### **P**

pmadm 指令, 30

### **S**

setlocale, 11 setterm 指令, 24 STREAMS 傳統的, 21 繁體中文 Solaris, 22

### **T**

termcap 資料庫, 23 terminfo 資料庫, 24 TTY STREAMS, 21 公用程式, 22 指令, 24 設定, 31 設定範例, 25  $TTY,$ 設定, 31

### **X**

X 啟動檔案, 35 .Xdefaults 檔案, 34 xetops 列印過濾器, 20 .xinitrc 檔案, 35

### **Z**

zh\_TW 語言環境, 9

zh\_TW.BIG5 語言環境, 9

使用者的 TTY, 31

印 印表機支援, 20

### 安

安裝 Big5 終端機, 28 終端機, 27 繁體中文 Solaris, 9

#### 串

串列埠, 27, 28

按

按鍵組合,自訂控制鍵, 13

#### 指

指令 /bin/stty, 31 TTY, 24 big5.epson.filter, 19 cns.epson.filter, 18 ioctl, 22 pmadm, 30 setterm, 24

### 配

配置終端機通訊埠, 27, 29

#### 終

終端機支援, 27 終端機通訊埠,配置, 27, 29

### 設

設定

郵 郵件 收信報告, 37 傳送格式, 36 郵寄工具, 36 雷 雷射印表機支援, 20 預 預設環境 OpenWindows, 14 種 種類定義, 12 管 管理工具, 27 語 語言環境 zh\_TW.BIG5, 9 中文, 14 專有名詞, 12 儲 儲存格式,郵件,36 應 應用程式預設檔案, 10, 35 點

點矩陣印表機,以中文使用, 16, 19

**40 繁體中文** Solaris **系統管理員指南** ♦ 2000**年**3**月**